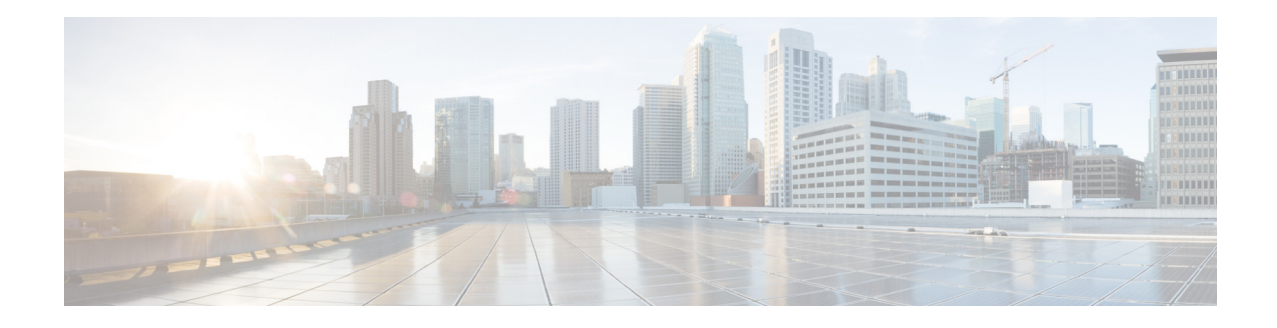

# はじめに

#### 対象読者

このガイドは、自律モードの Cisco Aironet アクセス ポイントをインストールして管理するネッ トワーキングの専門家を対象にしています。このガイドを読むには、Cisco IOS ソフトウェアの 操作経験があり、無線ローカル エリア ネットワークの概念と用語をよく知っている必要があり ます。

このガイドでは、Cisco Aironet Autonomous アクセス ポイントの Cisco IOS リリース 15.3(3)JC に ついて説明します。

サポートされているアクセス ポイント プラットフォームは以下のとおりです。

- **•** AP 802
- **•** AP 702I
- **•** AP 700W
- **•** AP 1040
- **•** AP 1140
- **•** AP 1260
- **•** AP 1530
- **•** AP 1550(128 MB のみサポート)
- **•** AP 1570
- **•** AP 1600
- **•** AP 1700
- **•** AP 2600
- **•** AP 2700
- **•** AP 3500
- **•** AP 3600(AIR-RM3000AC- *x*-K9 802.11ac モジュールはサポートされません)
- **•** AP 3700(AIR-RM3000AC- *x*-K9 802.11ac モジュールはサポートされません)

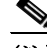

 $\overline{\mathsf{I}}$ 

(注) このガイドには、Lightweight アクセス ポイントについての説明はありません。これらのデバイ スの設定方法については、Cisco.com で該当するインストール ガイドおよびコンフィギュレー ション ガイドを参照できます。

# 目的

このガイドには、アクセス ポイントをインストールして、設定するために必要な情報を記載して あります。また、アクセス ポイントで使用するために作成され、変更された Cisco IOS ソフトウェ ア コマンドを使用する手順について説明します。これらのコマンドの詳細は扱いません。これら のコマンドに関する詳細については、このリリースの『*Cisco IOS Command Reference for Cisco Aironet Access Points and Bridges*』を参照してください。標準の Cisco IOS ソフトウェア コマンド については、Cisco.com のホーム ページの [Support] > [Documentation] から入手できる Cisco IOS ソフトウェアのドキュメンテーションを参照してください。

このガイドでは、コマンドライン インターフェイス(CLI)の全機能をカバーしている Access Point Web-based Interface(APWI; アクセス ポイントの Web ベース インターフェイス)の概要に ついても説明します。このガイドには、APWI ウィンドウのフィールドレベルの説明、および APWI からアクセス ポイントを設定する手順については記載していません。APWI ウィンドウの すべての説明と操作手順については、アクセス ポイントのオンライン ヘルプを参照してくださ い。オンライン ヘルプは、APWI ページの [Help] ボタンをクリックすると表示されます。

### 設定手順と例

このマニュアルに記載されている手順と例は、Cisco Aironet 3600 シリーズ アクセス ポイントに 基づいて文書化されています。

最新の設定例を確認するには、Cisco Tech Zone(<https://techzone.cisco.com>)にアクセスしてくださ い。Tech Zone の [Navigator] で、[Wireless LAN] > [Autonomous APs (IOS)] の自律(IOS)無線展開 に関するナレッジ ベースを参照してください。

(注) Cisco Tech Zone にアクセスするには、Cisco.com のアカウントが必要です。アカウントがない場 合は、[Log In] ページで [Register Now] をクリックすると、アカウントを作成できます。

#### マニュアルの構成

このガイドは次の章にわかれています。

第 1 章「アクセス ポイント機能の概要」では、アクセス ポイントのソフトウェアとハードウェア の機能を挙げ、ネットワークでのアクセス ポイントの役割について説明します。

第 2 章「Web ブラウザ インターフェイスの使用方法」では、Web ブラウザ インターフェイスを使 用してアクセス ポイントを設定する方法について説明します。

第 3 章「コマンドライン インターフェイスの使用」では、コマンドライン インターフェイス (CLI)を使用してアクセス ポイントを設定する方法について説明します。

第 4 章「アクセス ポイントの最初の設定」では、新しいアクセス ポイントに基本設定を行う手順 について説明します。

第 5 章「アクセス ポイントの管理」では、アクセス ポイントへの不正なアクセスの防止、システム の日時の設定、システム名とプロンプトの設定など、アクセス ポイントを管理する 1 回限りの操 作を実行する方法について説明します。

第 6 章「無線の設定」では、無線ネットワーク内での役割、送信電力、チャネル設定など、アクセス ポイント無線の設定方法について説明します。

ן

第 7 章「複数の SSID の設定」では、アクセス ポイントに複数のサービス セット ID(SSID)と複数 の基本サービス セット ID(BSSID)を設定して、管理する方法について説明します。アクセス ポ イントには最大 16 個の SSID と最大 8 個の BSSID を設定できます。

第 8 章「スパニングツリー プロトコルの設定」では、アクセス ポイント、ブリッジ、またはブリッ ジ モードで稼働するアクセス ポイントにスパニングツリー プロトコル(STP)を設定する方法に ついて説明します。STP を使用すると、ネットワーク内でのブリッジ ループの発生を防ぐことが できます。

第 9 章「ローカル認証サーバとしてのアクセス ポイントの設定」では、無線 LAN 用のローカル Remote Authentication Dial-In User Service(RADIUS)サーバとして機能するアクセス ポイントの 設定方法について説明します。メインの RADIUS サーバへの WAN 接続に障害が発生した場合、 アクセス ポイントはバックアップ サーバとして機能し、無線デバイスを認証します。

第 10 章「WLAN 認証および暗号化の設定」では、認証済みキー管理に必要な暗号スイート、Wired Equivalent Privacy(WEP)、および Message Integrity Check(MIC; メッセージ完全性チェック)、 Cisco Message Integrity Check(CMIC)、Temporal Key Integrity Protocol(TKIP)、Cisco Key Integrity Protocol(CKIP)、ブロードキャスト キー ローテーションなどの WEP 機能の設定方法について説 明します。

第 11 章「認証タイプの設定」では、アクセス ポイントに認証タイプを設定する方法について説明 します。クライアント デバイスは、これらの認証方式を使用してネットワークに接続します。

第 12 章「その他のサービスの設定」では、WDS に参加し、クライアント サービスのローミングで 高速な再アソシエーションを可能にしたうえ、無線管理に参加させるためのアクセス ポイント の設定方法について説明します。

第 13 章「RADIUS サーバと TACACS+ サーバの設定」では、RADIUS と Terminal Access Controller Access Control System Plus(TACACS+)を有効にして設定する方法について説明します。RADIUS と TACACS+ は、認証プロセスと許可プロセスに詳細なアカウンティング情報と柔軟な管理制御 を提供します。

第 14 章「VLAN の設定」では、有線 LAN で設定された VLAN と相互運用するようにアクセス ポ イントを設定する方法について説明します。

第 15 章「QoS の設定」では、Web ブラウザ インターフェイスを使用してアクセス ポイントに MAC アドレス、IP、および EtherType のフィルタを設定して管理する方法について説明します。

第 16 章「フィルタの設定」では、Web ブラウザ インターフェイスを使用してアクセス ポイントに MAC アドレス、IP、および EtherType のフィルタを設定して管理する方法について説明します。

第 17 章「CDP の設定」では、アクセス ポイントに Cisco Discovery Protocol(CDP)を設定する方法 について説明します。CDP はすべてのシスコ ネットワーク装置で稼働するデバイス検出プロト コルです。

第 18 章「SNMP の設定」では、アクセス ポイントに Simple Network Management Protocol(SNMP) を設定する方法について説明します。

第 19 章「リピータ/スタンバイ アクセス ポイントおよびワークグループ ブリッジ モードの設 定」では、アクセス ポイントをホット スタンバイ ユニットまたはリピータ ユニットとして設定 する方法について説明します。

第 20 章「ファームウェアと設定の管理」では、フラッシュ ファイル システムの操作方法、コン フィギュレーション ファイルのコピー方法、ソフトウェア イメージのアーカイブ(アップロー ドとダウンロード)方法について説明します。

第 22 章「LLDP の設定」では、ネットワーク デバイスが IEEE 802 ローカル エリア ネットワーク で、ID、機能、およびネイバーをアドバタイズするために使用する、Link Layer Discovery Protocol (LLDP)の設定方法について説明します。

 $\mathbf{r}$ 

第 23 章「L2TPv3 over UDP/IP の設定」では、レイヤ 2 トンネリング プロトコル(L2TPv3)を設定す る方法について説明します。L2TPv3 は、IP コア ネットワーク上でレイヤ 2 パケットのトンネリ ングを可能にするトンネリング プロトコルです。

第 24 章「Ethernet over GRE の設定」では、Ethernet over GRE(EoGRE)について説明します。EoGRE は、IP コア ネットワーク上で GRE ヘッダーにカプセル化されたレイヤ 2 パケットのトンネリン グを可能にするトンネリング プロトコルです。

第 25 章「システム メッセージ ロギングの設定」では、アクセス ポイントにシステム メッセージ ロギングを設定する方法について説明します。

第 27 章「その他の AP 固有の設定」では、特定のアクセス ポイントに固有のその他の設定につい て説明します。

付録 A「プロトコル フィルタ」では、アクセス ポイントでフィルタリングできるプロトコルのリ ストを示します。

付録 B「サポート対象 MIB」では、アクセス ポイントがこのソフトウェア リリースでサポートす る簡易ネットワーク管理プロトコル(SNMP)の管理情報ベース(MIB)のリストを示します。

付録 C「エラー メッセージおよびイベント メッセージ」では、CLI エラー メッセージおよびイベ ント メッセージのリストを示し、各メッセージの説明とその推奨処置を提示します。

## 表記法

このマニュアルでは、次の表記法を使用して説明および情報を表示しています。 コマンドの説明では、次の表記法を使用しています。

- **•** コマンドおよびキーワードは、太字で示しています。
- **•** ユーザが値を指定する引数は、イタリック体で示しています。
- **•** 角カッコ([ ])の中の要素は、省略可能です。
- **•** 必ずいずれか 1 つを選択しなければならない要素は、波カッコ({ })で囲み、縦棒(|)で区切っ て示しています。
- **•** 任意で選択する要素の中で、必ずどれか 1 つを選択しなければならない要素は、角カッコと 波カッコで囲み、縦棒で区切って([{ | }])示しています。

対話形式の例では、次の表記法を使用しています。

- **•** 端末セッションおよびシステムの表示は、screen フォントで示しています。
- **•** ユーザが入力する情報は、太字の **screen** フォントで示しています。
- **•** パスワードやタブのように、出力されない文字は、山カッコ(< >)で囲んで示しています。

(注)、注意、およびワンポイントアドバイスには、次の表記法および記号を使用しています。

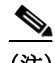

(注) 「注釈」です。役立つ情報や、このマニュアル以外の参照資料などを紹介しています。

<u>/\</u>

注意 「要注意」の意味です。機器の損傷またはデータ損失を予防するための注意事項が記述されてい ます。

٦

ヒント 問題の解決に役立つ情報です。ヒントは、トラブルシューティングの方法や実行すべきアクショ ンを示すものではなくても、役立つ情報を提供している場合があります。

# 関連資料

 $\Gamma$ 

『Release Notes for Cisco Aironet Access Points for Cisco IOS Release 15.3(3)JC』 [http://www.cisco.com/c/en/us/td/docs/wireless/access\\_point/ios/release/notes/aap-rn-82.html](http://www.cisco.com/c/en/us/td/docs/wireless/access_point/ios/release/notes/aap-rn-82.html)

サポートされるアクセス ポイントごとに、必要に応じて、Cisco.com の対応するサポート ページ に以下のタイプのガイドが提供されています。

- **•** 『Access Point Getting Started Guide』
- **•** 『Access Point Hardware Installation Guide』(『Getting Started Guide』でハードウェアの設置につ いて説明されていない場合のみ)
- 『Installation Instructions for Cisco Aironet Power Injectors』
- **『Access Point Deployment Guide』**
- 『Cisco Aironet 802.11 a/b/g/n/ac Radio Installation and Upgrade Instructions』

# マニュアルの入手方法およびテクニカル サポート

マニュアルの入手方法、テクニカル サポート、その他の有用な情報について、次の URL で、毎月 更新される『*What's New in Cisco Product Documentation*』を参照してください。シスコの新規およ び改訂版の技術マニュアルの一覧も示されています。

<http://www.cisco.com/en/US/docs/general/whatsnew/whatsnew.html>

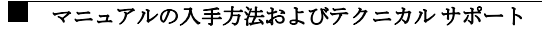

 $\mathbf I$ 

 $\mathsf I$ 

翻訳について

このドキュメントは、米国シスコ発行ドキュメントの参考和訳です。リンク情報につきましては 、日本語版掲載時点で、英語版にアップデートがあり、リンク先のページが移動/変更されている 場合がありますことをご了承ください。あくまでも参考和訳となりますので、正式な内容につい ては米国サイトのドキュメントを参照ください。